**UNIVERSIDADE FEDERAL DO PAMPA**

**MARCELO CORTES RODRIGUES**

**PROGRAMA DE AUXÍLIO PARA ELABORAÇÃO DE CURVAS SIMPLES EM PYTHON**

> **Itaqui 2022**

## **MARCELO CORTES RODRIGUES**

## **PROGRAMA DE AUXÍLIO PARA ELABORAÇÃO DE CURVAS SIMPLES EM PYTHON**

Projeto de Trabalho de Conclusão de Curso apresentado ao Componente Curricular TCC I do Curso de Engenharia Cartográfica e de Agrimensura da Universidade Federal do Pampa, como requisito parcial para obtenção do Título de Bacharel.

Orientador: Alisson Darós Santos

**Itaqui 2022**

## **MARCELO CORTES RODRIGUES**

## **PROGRAMA DE AUXÍLIO PARA ELABORAÇÃO DE CURVAS SIMPLES EM PYTHON**

Projeto de Trabalho de Conclusão de Curso apresentado ao Componente Curricular TCC I do Curso de Engenharia Cartográfica e de Agrimensura da Universidade Federal do Pampa, como requisito parcial para obtenção do Título de Bacharel.

Orientador: Alisson Darós Santos

Trabalho de Conclusão de Curso defendido e aprovado em: dia, mês e ano.

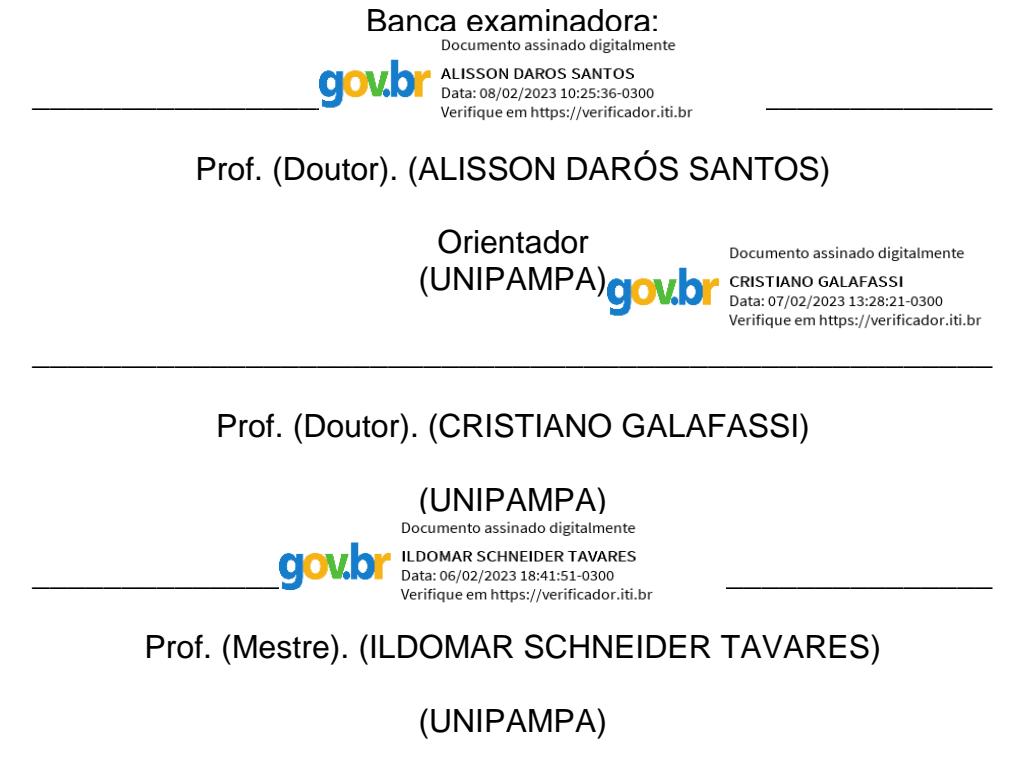

Dedico este trabalho aos meus pais (Márcio e Selma), as minhas irmãs (Patrícia e Thayná) e a minha tia Maristela.

### **AGRADECIMENTO**

A Deus, todos os dias por me fortalecer e não me permitir desistir, por me abençoar, tantos nas minhas escolhas e iluminar minha mente em momentos de estresse e aflições causadas ou que surgiram neste período. Agradeço a minha mãe, por sempre me ligar e procurar saber como estou, nunca me abandonou nem mesmo por um único dia e ao meu pai por sempre me incentivar a estudar e adquirir conhecimento, além de me servir como fonte de inspiração durante toda essa caminhada pela força que sempre demostrou. Também quero agradecer a minha tia, por todo seu cuidado e apoio durante a graduação, de mesma forma agradeço ao Núcleo de desenvolvimento educacional pela bolsa de permanência pois sem ela eu não conseguiria permanecer aqui. Quero aqui também agradecer minhas irmãs que tanto amo e por pontuar minhas qualidades quando eu estava cansado, este amor dedico a todos vocês, muito obrigado. Não posso deixar de agradecer a muitos poucos alunos e professores que tiraram duvidas ou me ajudaram em algum momento quando financeiramente precisei ou por meio de doações. Especialmente ao meu orientador que me aceitou Alisson Darós Santos e que me orientou e supervisionou, dedicando o seu tempo e sua atenção e dedicação sempre quando foi solicitado contribuindo com minha formação.

"Uma das características da era eletrônica é que vivemos simultaneamente em todas as culturas do passado. Tudo do passado está aqui e tudo do futuro está aqui" (McLuhan)

## **LISTA DE FIGURAS**

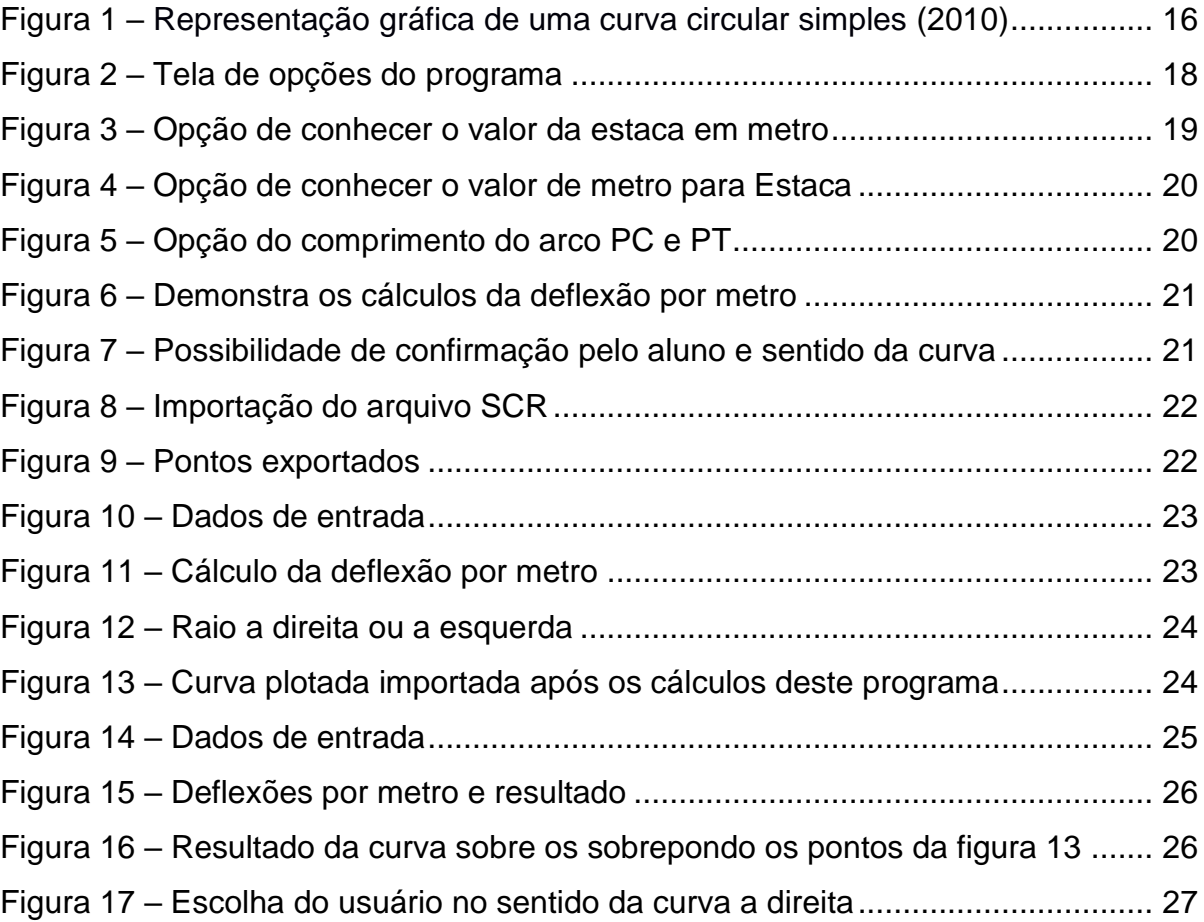

## **LISTA DE SIGLAS**

- PI Ponto de interseção
- PC Ponto de curvas
- PT Ponto de tangente
- I Ângulo de deflexão
- AC Ângulo central
- T Tangente externa
- D Comprimento ou desenvolvimento da curva circular
- R Raio da curva circular
- O Centro da curva circular
- E Estaca
- DH Distancia Horizontal
- IBM International Business Machines Corporation
- COMDEX Computer Dealers Exhibition
- AutoCad Computer-Aided Design
- DM Deflexão por metro
- DNIT Departamento Nacional de Infraestrutura de Transportes
- SCR Strings of Commands and Repetitive

#### **RESUMO**

As confecções para as realizações de curvas circulares simples nos projetos geométricos de vias possuem muitos cálculos, estes são repetitivos e por serem feitos através do método atual, no caso manual, costumam ser demorados, pois incluem cálculos de estaqueamento das coordenadas de cada estaca, ocasionando uma maior chance de causar erros grosseiros devido a fadiga ou falta de atenção pelo costume sistemático dos cálculos. Programas de computadores podem gerar estes cálculos de forma rápida e sem falhas por fadiga, ademais a elaboração e utilização de desenhos assistidos, elucidam o entendimento e o melhor planejamento de uma curva ou implementação de uma estrada. Este trabalho demostra os resultados de uma proposta de desenvolvimento de um programa de computador, no sistema *Windows*, que auxilie usuários, estudantes e engenheiros na elaboração de curvas simples. Objetivamos com este trabalho, que o usuário possa planejar e projetar curvas simples em um projeto geométrico de via.

Palavras-chaves: Python, Curva, Rodovia, Planejamento, Projeto, Cad.

### **ABSTRACT**

The preparations for the drawing of simple circular curves in the geometric projects of roads have many calculations, these are repetitive and because they are done through the current method, in the manual case, they tend to be time consuming, since they include staking calculations of the coordinates of each pile, causing a greater chance of causing gross errors due to fatigue or inattention from systematic custom of calculations. Computer programs can generate these calculations quickly and without failures due to fatigue, in addition to the elaboration and use of assisted drawings, they elucidate the understanding and the best planning of a curve or implementation of a road. This work demonstrates the results of a proposal for the development of a computer program, in the Windows system, which helps users, students and engineers in the elaboration of simple curves. The aim of this work is for the user to be able to plan and design simple curves in a geometric road design.

Keywords: Python, Curve, Highway, Planning, Project, Cad.

# **SUMÁRIO**

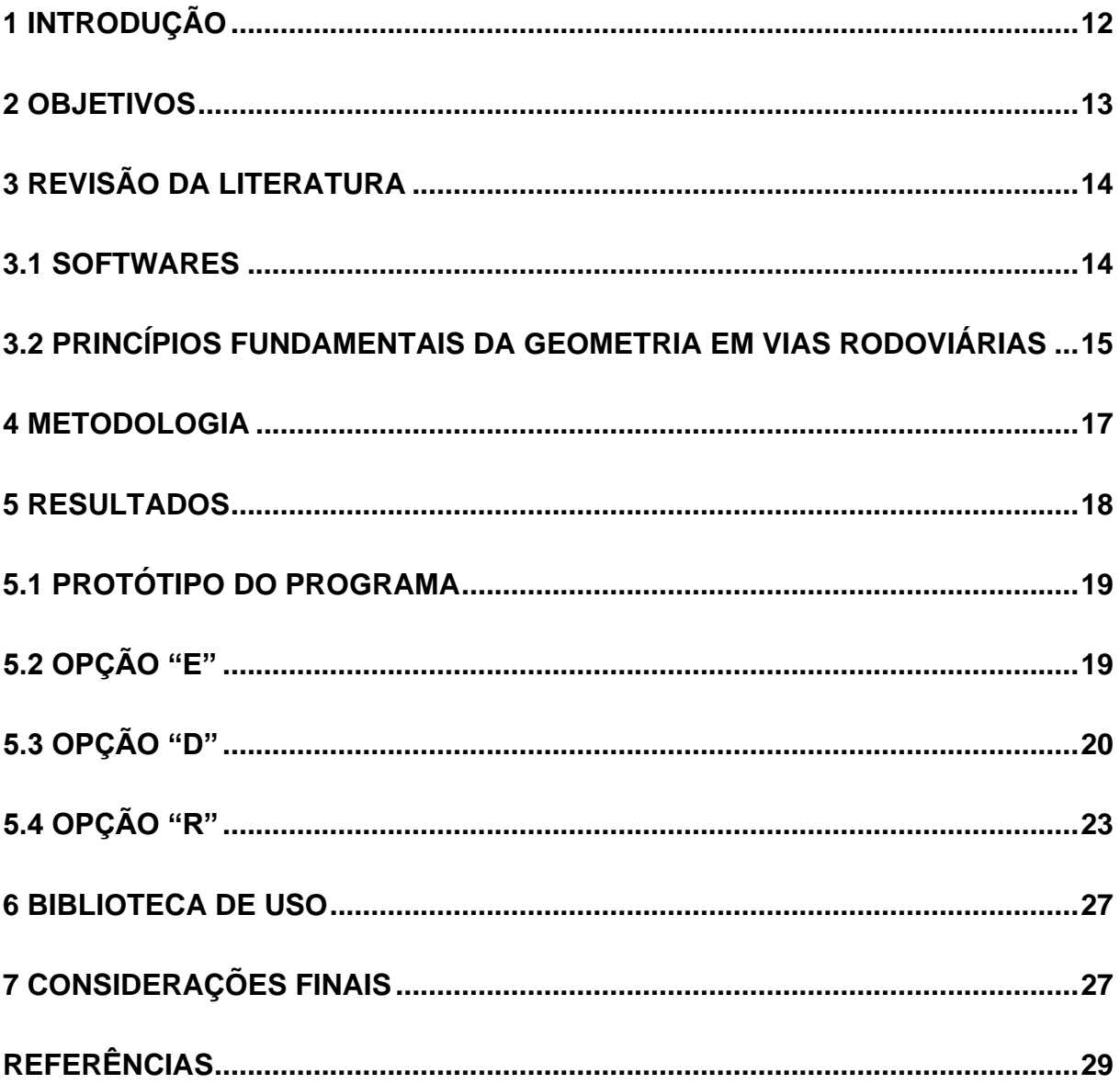

## <span id="page-11-0"></span>**1 INTRODUÇÃO**

Na engenharia é muito comum o uso de ferramentas que possibilitam o desenvolvimento de cálculos, desenhos técnicos ou ilustrações. Na década de 80, por exemplo, tem-se o surgimento de um software denominado COMDEX, abreviação para Computer Dealers Exhibition, e que mais tarde ficaria conhecido como AutoCad. Considerado uma das primeiras ferramentas de software da engenharia, o projeto COMDEX ganha maior investimento e popularidade com a International Business Machines Corporation, IBM (IBM) e, devido a complexidade dos processos produtivos e as inovações científicas e tecnológicas a que este software tem auxiliado, é utilizado até hoje por profissionais que buscam tornar mais ágeis e fáceis o planejamento e resolução de problemas voltados à engenharia.

Já em fevereiro de 1991, através do matemático e programador holandês Guido Van Rossum, tem-se a implementação do software de programação Python e com ele a possibilidade de interação entre softwares já existentes, como, por exemplo, o AutoCad. A engenharia passa então por uma transformação no mercado de trabalho, em que se passa a exigir dos profissionais, competências como flexibilidade para se adaptar a diferentes cenários e relacionar diferentes recursos tecnológicos para auxiliar e agilizar com maior exatidão a resolução de cálculos e planejamentos até então manuais e que demandam muito tempo.

Com o passar do tempo e, também, nas décadas já citadas, muitas outras ferramentas tecnológicas que visam auxiliar a engenharia foram criadas. Contudo, entendendo que há muito no que se avançar e de que ainda há processos em que, pelo menos a nível de Brasil, são realizados de maneira bastante manual ou de que não há recursos financeiros para aprimorar certos processos, neste trabalho, buscamos desenvolver uma ferramenta através do software de programação Python, com a finalidade de gerar curvas simples através de medidas e critérios pré definidos, sem a necessidade de que o utilizador desta ferramenta entenda de linguagem de programação ou, mesmo, tenha que fazer cálculos exaustivos.

Este trabalho tem como temática o uso de softwares de programação no contexto da engenharia e a precisão obtida em se executar procedimentos via ferramentas digitais comparados com os mesmos procedimentos executados de forma mecânica e exaustiva. Neste intuito, buscamos resolver o problema central de pesquisa, de ser possível realizar o cálculo de estaqueamento e deflexão por metro para gerar curvas simples e exportar suas coordenadas para o uso assistido por computador.

A curva simples é representada como uma curva horizontal à direita, ou à esquerda, de acordo com o sentido do seu percurso, logo todos os cálculos para a realização de uma curva simples são ligeiramente simples, mas numerosos, pois dependendo do comprimento do raio da curva e dos pontos que percorrerão o arco da curva baseado no comprimento da corda a ser utilizada, pode originar cálculos repetitivos.

Os estaqueamentos e as coordenadas no plano topográfico local da posição de cada estaca levam tempo para serem feitos analiticamente sem recursos tecnológicos e, além disso, um erro humano no processo, pode arruinar todo o projeto geométrico de vias. Um programa para a realização dos cálculos já citados resolveria vários problemas e permitiria resultados em um tempo muito menor e com uma precisão maior que só é alcançada ao se utilizar um método robótico sistemático.

O desenvolvimento do programa de computador a que este trabalho se propõe, além de auxiliar na elaboração de curvas simples para projétos geométricos de vias durante um trabalho real de engenharia, é de bom uso em sala de aula, pois otimiza o aprendizado e o dinamismo em aula, facilitando o entendimento e demostrando um exemplo visual ao aluno.

### <span id="page-12-0"></span>**2 OBJETIVOS**

O objetivo geral deste Trabalho de Conclusão de Curso é o desenvolvimento de um programa de computador na linguagem Python que calcule e exporte as coordenadas de uma curva simples para o software AutoCad.

Buscamos comprovar o desempenho do programa que substitui as ferramentas atuais e que auxilie na área do projeto geométrico de vias, de forma a centralizá-los neste único programa, evitando o uso de planilhas, papel, materiais escolares e calculadoras. Mais especificamente, objetivamos analisar o cálculo de estaqueamento regrado pelo DNIT e implementá-lo via software de programação Python; Tornar o cálculo mais preciso, utilizando maior quantidade de casas decimais caso haja arredondamentos no processo; desenvolver uma interface acessível; entre outros, demostrar o desempenho do programa de uso específico no projeto geométrico de Via, demostrar a fácil utilidade e constatar a exportação em formato SRC das coordenadas calculadas da curva para serem importadas no software Cad; Comprovar o resultado dos cálculos de deflexão por metro e que não necessite do Autocad instalado no computador onde o programa for executado para gerar o arquivo exportado, ou seja o arquivo script *SCR* é feito pelo próprio programa para ser compartilhado com qualquer Estação de trabalho.

## <span id="page-13-0"></span>**3 REVISÃO DA LITERATURA**

Neste capítulo faremos uma revisão dos principais conceitos que serão utilizados neste trabalho e que são importantes para o desenvolvimento deste programa, tais como: a linguagem computacional do software de desenho, o conceito de plano topográfico que será a nossa superfície matemática que irá abrigar as coordenadas utilizadas, o próprio conceito de projeto geométrico de vias e curvas simples, estaqueamento, corda, deflexão da curva e deflexão por metro.

### <span id="page-13-1"></span>**3.1 Softwares**

Python é uma linguagem de programação de alto nível com uma sintaxe relativamente muito simples e de fácil compreensão. Um de seus maiores atrativos é possuir uma grande biblioteca, tanto sendo nativa ou de terceiros, é muito difundida e útil em uma grande variedade de setores, inclusive nos meios acadêmicos. Este software é utilizado como ferramenta de estudos em engenharia e na elaboração de diversos projetos.

O Autocad é outra ferramenta amplamente utilizada na indústria como software de desenho assistido por computador (CAD, na sigla em inglês). Ele permite que os usuários criem desenhos precisos em duas e três dimensões, bem como façam anotações e adicionem texto e outros elementos aos desenhos. O Autocad é desenvolvido e comercializado pela empresa Autodesk e é um dos principais softwares CAD no mercado. Segundo Amaral e Pina Filho (2010), o CAD é uma prática em expansão e de grande auxílio nos projetos. Os programas computacionais que vieram a ajudar os projetistas são os chamados de CAD, desenho assistido por computador, software muito utilizado pela engenharia e arquitetura para facilitar os projetos e desenho técnicos.

Segundo FURG (2004) o CAD é utilizado em projetos vetoriais, como pontos, retas e polígonos. O ramo da engenharia de agrimensura e cartografia, se beneficia muito com os processos em CAD, topograficamente inclusive, logo um documento já preparado com dados vetoriais exportados pelo programa será muito útil.

#### <span id="page-14-0"></span>**3.2 Princípios Fundamentais da Geometria em Vias Rodoviárias**

O plano topográfico é um plano horizontal, finito, tangente à superfície terrestre e de dimensões limitadas ao campo topográfico. A adoção de um plano topográfico se fez necessário por causa da curvatura da terra. Isso porque no cálculo de áreas, a mesma acaba exercendo grande impacto.

No plano topográfico existem coordenadas cartesianas definidoras da localização planimétrica dos pontos calculados na aplicação em Python, representando as estacas no terreno.

Os elementos utilizados para concordar os alinhamentos retos denominados de tangentes, começam a partir de um Ponto de Curva (PC), se interceptam em um Ponto de Interseção (PI), terminam em um Ponto de Tangente (PT). Uma curva circular simples é formada por uma interseção de pontos com o mesmo ângulo central (AC). Esta forma geométrica fechada é composta por uma tangente e o desenvolvimento da curva, medido em metros, a partir do seu centro (O) e com um raio (R) definido. Tudo isso é projetado em um plano topográfico e materializado na superfície física, para ser percorrido por veículos.

De acordo com o CTB, código de trânsito brasileiro (1997) a Lei Nº 9503 que entrou em vigor em 08 de janeiro de 1998, uma estrada é uma via não pavimentada ou pavimentada.

Além disso, segundo ANTAS (2010), os critérios para a realização de um projeto geométrico de vias baseiam-se nos princípios da geometria, da física e nas características dos veículos. Isto incluem não somente cálculos, mas também resultados empíricos de campo deduzidos de muitas observações e análises do comportamento dos motoristas e suas reações nas vias já existentes. Para Pimenta (2004), como dito amplamente, a construção de uma via deve ser tecnicamente possível, e socialmente abrangente. As curvas de concordância horizontal são os elementos utilizados para concordar os alinhamentos retos (denominados de tangentes).

Portanto, a definição dada por PONTES (2013), conceitua a conexão de dois trechos em tangente, em concordância horizontal utilizados em projetos rodoviários, conforme visto na Figura 1 uma curva de concordância vertical é utilizada para concordar os alinhamentos retos (denominados de tangentes). Podendo ser a direita e a esquerda, baseado no sentido do curso da rodovia.

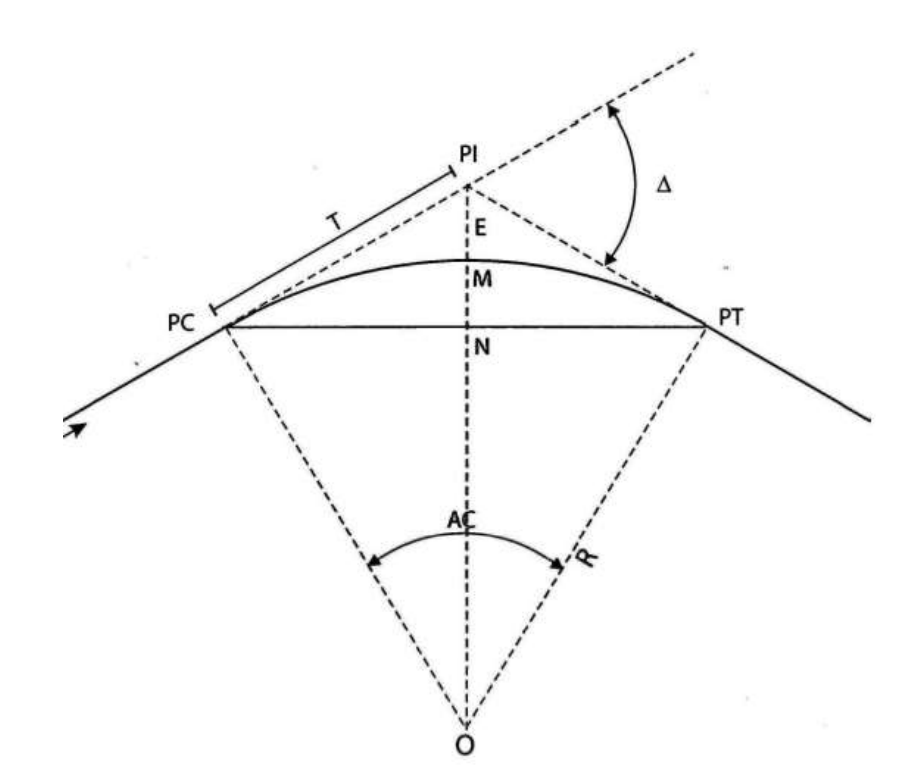

Figura 1: Representação gráfica de uma curva circular simples

Fonte: Antas et al. (2010)

O Estaqueamento representado pelo desenvolvimento do arco na Figura 1, o eixo da curva circular simples da rodovia no plano cartesiano x e y conforme o perfil do usuário devidamente configurado no CAD, o raio da curva é de escolha do projetista e sua corda é referente ao raio determinado. Desse modo, segundo o manual de projeto de engenharia rodoviária (1974), a recomendação dos trechos curvos com cordas de 20 metros somente deve acontecer para raios maiores que 600 metros, cordas de 10 metros com raios superiores a 100 e inferiores a 600 e cordas de 5 metros em raios inferiores a 100 metros.

Adicionalmente conforme Pimenta (2004) a deflexão de uma curva simples, para uma corda é, por definição, o ângulo formado entre essa corda e a tangente à curva em uma das extremidades da corda. No entanto de acordo com Pimenta (2004), e na locação de uma curva circular, é frequente a necessidade de se determinar valores de deflexão da curva para arcos fracionados, não inteiros de 5, 10 e 20 metros.

Ao mesmo tempo para facilitar o cálculo de deflexões para os arcos fracionários, a deflexão por metro é o valor da deflexão correspondente ao arco (ou à corda) de 1,00 m, calculando o seu valor, de forma simplificada, em proporção direta ao da deflexão correspondente à corda inteira.

### <span id="page-16-0"></span>**4 METODOLOGIA**

Este Trabalho de Conclusão de Curso (TCC) se caracterizou por uma pesquisa de caráter bibliográfico e exploratório, pois buscou explorar de forma aprofundada o funcionamento e as possibilidades de softwares como o Python e o AutoCad, além de conhecimentos técnicos do profissional de Engenharia Cartográfica e de Agrimensura. Com o objetivo de desenvolver um programa de computador em linguagem Python que calcule e exporte as coordenadas de uma curva simples para o AutoCad, dividimos a elaboração deste trabalho em quatro etapas principais: estudo dos conceitos do programa Python e da linguagem de programação utilizada; busca por um programa que interagisse com o Python e permitisse a intermediação entre a linguagem computacional e o desenho geométrico; desenvolvimento do software utilizando o cálculo do DNIT como base; e validação e ajustes finais. A intenção é que ao final destas etapas consigamos um software que: realize cálculos de deflexão por metro; com o raio da curva conhecido faça o estaqueamento da curva simples para qualquer valor de corda, exporte as coordenadas seguindo o sentido da curva; que exporte um arquivo SRC para uma pasta criada no computador, organizando assim os dados para o usuário. A proposta do programa é utilizar apenas dados de entrada fornecidos pelo usuário, como raio da curva, ângulo central, coordenadas do ponto de PC e PI ou a distância horizontal entre estes.

No estudo dos conceitos do programa Python e da linguagem de programação utilizada foram realizadas pesquisas bibliográficas e aulas com o objetivo de compreender o funcionamento e as possibilidades do programa.

Para a busca por um programa que interagisse com o Python e permitisse a intermediação entre a linguagem computacional e o desenho geométrico, foram pesquisados vários programas disponíveis e avaliadas as suas funcionalidades para escolher o mais adequado para o projeto.

Durante o desenvolvimento do software, foi criado uma rotina de cálculos baseado na Metodologia do DNIT, bem como a realização de testes para avaliar o funcionamento do programa.

Na etapa da validação e ajustes finais o software foi submetido a testes adicionais para validar o seu funcionamento e foram realizados ajustes finais para garantir a sua qualidade e eficiência. Com base nestas etapas, foi possível desenvolver um programa de auxílio para elaboração de curvas simples em Python que atende às necessidades do projeto.

#### Figura 2: Tela de opções do programa

Diretorio já existe c:\projeto geometrico de vias Saudações, bem vindo ao programa de calculo para projeto geometrico de vias Escolha uma das opções abaixo: 'R' para Raio da curva, utilizando PC E PI 'D' para Comprimento do arco de PC para PT 'E' Para estaqueamento:

#### Fonte: elaborado pelo autor

A Figura 2 demonstra a tela de opções do programa, com alternativas a serem escolhidas pelo usuário da ferramenta, incluindo a pasta de organização de salvamento da exportação das coordenadas.

### <span id="page-17-0"></span>**5 RESULTADOS**

 O resultado deste trabalho foi o desenvolvimento de um programa de construção e planejamento de curvas simples e que pudesse ser executado no sistema operacional Windows, em uma interface de fácil entendimento e manuseio.

Inicialmente almeja-se ajudar os alunos da Universidade Federal da Pampa do curso de Engenharia Cartográfica e de Agrimensura, da cidade de Itaqui, no que diz respeito na realização dos cálculos e do entendimento prático na elaboração de curvas simples na componente curricular de Projeto Geométrico de Vias, melhorando o entendimento e garantido a segurança e precisão nos cálculos. Anseia-se em ajudar nesta logística, tornando a aprendizagem mais acessível e dinâmica a todos os alunos. Desta maneira o programa auxiliará e facilitará a tomada de decisão do estudante ao Engenheiro. Esta ferramenta auxiliará o planejamento e reconhecimento através de teste, para que posteriormente seja implantado uma curva com o menor tempo possível e sem erros oriundos de desatenção ou mesmo cansaço ao executar cálculos exaustivos.

### <span id="page-18-0"></span>**5.1 Protótipo do Programa**

A tela inicial do software de programação linear, como uma ferramenta intuitiva e de fácil manuseio do programa foi construído para o usuário inserir dados a partir de opções, conforme a Figura 2.

## <span id="page-18-1"></span>**5.2 Opção "E"**

Na Figura 3, na opção "E", opção para auxiliar o usuário em tirar dúvidas sobre o estacionamento, podendo variar a opção entre metros ou estacas.

Figura 3: Opção de conhecer o valor da estaca em metro

Diretorio já existe c:\projeto geometrico de vias Saudações, bem vindo ao programa de calculo para projeto geometrico de vias Escolha uma das opções abaixo: 'R' para Raio da curva, utilizando PC E PI 'D' para Comprimento do arco de PC para PT 'E' Para estaqueamento: e 'E'staqueamento para dh ou 'dh' para estaqueamento: e Digite a estaca do padrão 20 metros: 55 Digite  $o$  + metro, se for 0 digite 0 e de enter:  $3.6899$ A distancia em metros é de 1103.6899

Process finished with exit code 0

Fonte: Elaborado pelo autor

A Figura 3 mostra os resultados da opção estaqueamento para metro, seria a troca da unidade de medida "estaca" para metro.

Na Figura 4, foi escolhida desta vez a opção "DH".

Figura 4: Opção de conhecer o valor de metro para Estaca

```
Diretorio já existe c:\projeto geometrico de vias
Saudações, bem vindo ao programa de calculo para projeto geometrico de vias
Escolha uma das opções abaixo:
'R' para Raio da curva, utilizando PC E PI
'D' para Comprimento do arco de PC para PT
'E' Para estaqueamento: e
'E'staqueamento para dh ou 'dh' para estaqueamento:
                                                       dh
Digite a distancia horizontal em metros: 1103.6899
0 estaqueamento é de 55 E com 3.689900000000108 metros
Process finished with exit code 0
```
Fonte: Elaborado pelo autor

A Figura 4 mostra os resultados da opção metro para Estaca, seria a troca da unidade de medida metro para "Estaca".

O aluno quando começar a praticar já saberá se o estaqueamento está correto, consultando o programa, isso agiliza seu aprendizado.

#### <span id="page-19-0"></span>**5.3 Opção "D"**

ı

A Figura 5 mostra os resultados da opção que utiliza um raio conhecido e o ângulo central, ambas fornecidas pelo usuário.

#### Figura 5:Opção do comprimento do arco PC e PT

```
Diretorio já existe c:\projeto geometrico de vias
Saudações, bem vindo ao programa de calculo para projeto geometrico de vias
Escolha uma das opções abaixo:
'R' para Raio da curva, utilizando PC E PI
'D' para Comprimento do arco de PC para PT
'E' Para estaqueamento: d
Digite o valor do Raio: 350
Digite os Graus do ângulo G:
                               33
Digite os Minutos do ângulo G: 28
Digite os Segundos do ângulo G: 13
A corda é de 10 metros, porque o raio é menor ou igual a 600 e maior que 100 metros
A corda é de: 10 e o raio é de 350.0 metros
A distancia do arco é de: 204.4582920727596 metros
Teve um percurso reto anterior 'S' ou não 'N'?: n
Esta sendo utilizado o estaqueamento padrão de 20 metros
0 estaqueamento da curva é de 10 E com 4.458292072759598 metros sem ajuste
O estaqueamento da curva é de 10E com 4.458292072759598 metros
```
A Figura 5 mostra o raio conhecido de 350 metros e o ângulo central de 33º 28' 13" fornecido pelo usuário ao programa que exibe informações complementares para informar ao usuário quais variáveis foram escolhidas, referentes as equações e regras das tabelas do Departamento Nacional de Infraestrutura de Transportes de acordo com o tamanho do raio que define a corda, corda de 10 já que o raio é menor que 600 e maior que 100 metros.

A Figura 6 exibe a equação da deflexão por metro e ainda ensina ao aluno como materializar tanto no campo, quanto no Autocad.

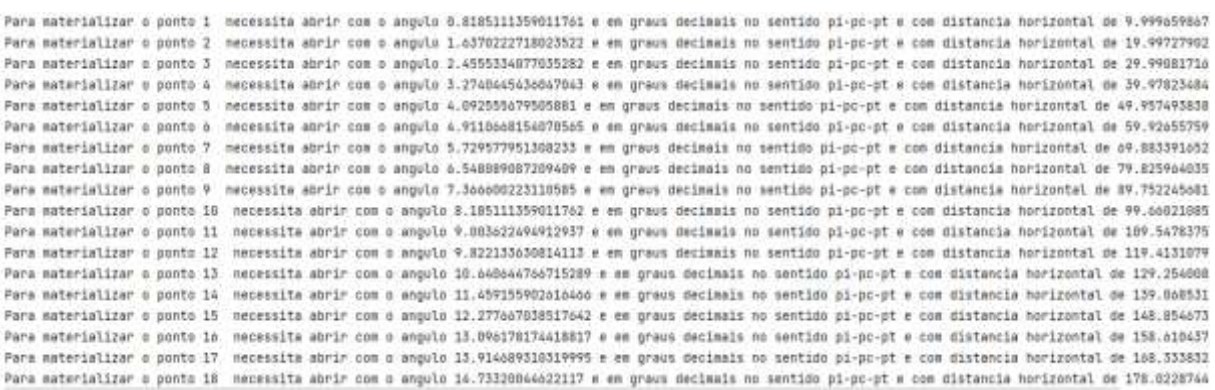

#### Figura 6:demostra os cálculos da deflexão por metro.

#### Fonte: Elaborado pelo autor

A deflexão por metro é o método escolhido para a locação, ao inserir o azimute padrão como zero no script ou através das coordenadas de base PC, é possível realizar o transporte de coordenadas, para ser possível exportar para o Autocad.

A Figura 7 exibe o último ponto da deflexão por metro, para o discente poder conferir manualmente.

Figura 7:Possibilidade de confirmação pelo aluno e sentido da curva

O valor acomulado percorrido foi de 190 metros em estaquiamento de 20 metros Sendo assim faltando menos de 20 metros para atingir o objetivo de PT que é de 4.458292072759605 metros restantes Para confimar materialize o ponto pt, abrindo um angulo de = 16.73513888888899 graus decimais com a distancia de 201.56352164552885 metros partindo de pc orien Deseja Desenhar? "5'im ou 'N'ào?: ΠR. Obrigado

Além disso, é perguntado ao usuário em qual sentido a curva segue, à esquerda ou à direita. Imagine uma curva começando da base de coordenada 0, subindo sempre no sentido y, o centro do raio seria à esquerda do arco, ou a direita do arco? É neste sentido a pergunta.

A Figura 8 e 9 demostram respectivamente no Autocad a importação do arquivo *scr* e a representação gráfica da curva simples com o centro do raio a direita.

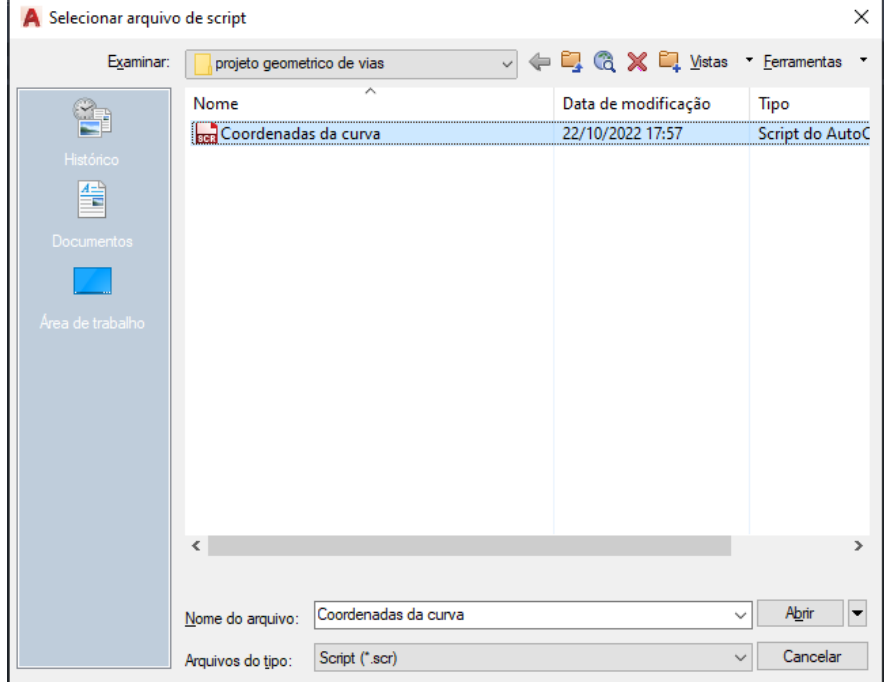

Figura 8:Importação do arquivo *SCR*

Fonte: Elaborado pelo autor

Figura 9: Pontos exportados

PC  $\textit{Estaca 22}\neq\textit{10 metros}$  $\sqrt{5}$ staca 22 + 15 metros  $\sqrt{s}tacc$  23 s 23<br>Estaca 23 + 5 metros<br>Estaca 23 + 15 metros<br>Estaca 25 + 15 metros<br>Estaca 25 xiaca 25 xiaca 25 xiaca 25 xiaca 25 xiaca 25 xiaca 25 xiaca 25 xiaca 25 xiaca 25 xiaca 25 xiaca 25 xiaca 25

#### <span id="page-22-0"></span>**5.4 Opção "R"**

A Figura 10 demostra a escolha da opção R, que é dividida em 2 opções a 'C" de coordenadas ou DH como já explicado anteriormente.

#### Figura 10: Dados de entrada

Diretorio já existe c:\projeto geometrico de vias Saudações, bem vindo ao programa de calculo para projeto geometrico de vias Escolha uma das opções abaixo: 'R' para Raio da curva, utilizando PC E PI 'D' para Comprimento do arco de PC para PT 'E' Para estaqueamento: r Por 'Dh' ou por 'c'oordenada?: 0igite x do ponto pc: 87629.5618<br>0igite y do ponto pc: 68527.4525<br>0igite x do ponto pi: 88383.9601 69457.7573 Digite y do ponto pi: 0 Azimute AB é 35 Graus 56 Minutos 21.04 Segundos A distancia entre pc e pi é de : 1149.0344154749794 metros 0 Azimute AB em decimal é 35.9391777328408 Digite os Graus do ângulo G: 47 Digite os Minutos do ângulo G:  $23$ Digite os Segundos do Angulo G: 17 A distancia do arco é de: 2165.549640722712 metros A corda é de 20 metros, porque o raio é maior que 600 metros A corda é de: 20 e o raio é de 2618.314959009475 metros Teve um percurso reto anterior 'S' ou não 'N'?: n Esta sendo utilizado o estaqueamento padrão de 20 metros O estaqueamento da curva é de 108 E com 5.549640722711899 metros sem ajuste O estaqueamento da curva é de 108E com 5.549640722711899 metros

Fonte: Elaborado pelo autor

A entrada de dados permite que o programa oriente a curva através de 2 alinhamentos conhecidos, o ponto de interseção e o ponto de começo de curva, conhecendo também seu ângulo central.

A Figura 11 demostra novamente todas as materializações em deflexão por metro, com as respectivas informações de corda, quantidade de estadas entre outras.

Figura 11: Cálculo da deflexão por metro

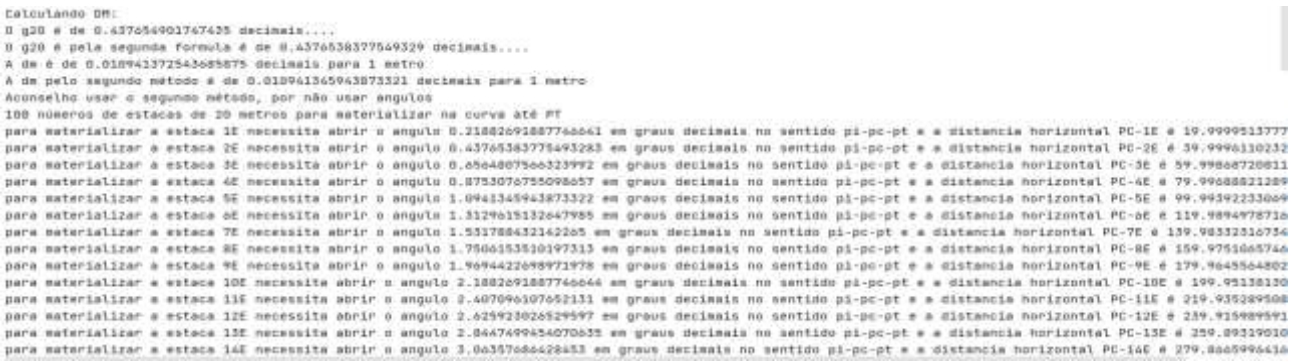

A Figura 12 pede ao usuário qual o sentido da curva

Figura 12: Raio a direita ou a esquerda Deseja Desenhar? 'S'im ou 'N'ão?: S O centro do raio esta a 'D'ireita de pc ou a 'E'squerda?: D

Fonte: Elaborado pelo autor

A Figura 13 exibe a curva após importada, a forma de importar é a mesma que a figura 8.

Figura 13: Curva plotada importada após os cálculos deste programa

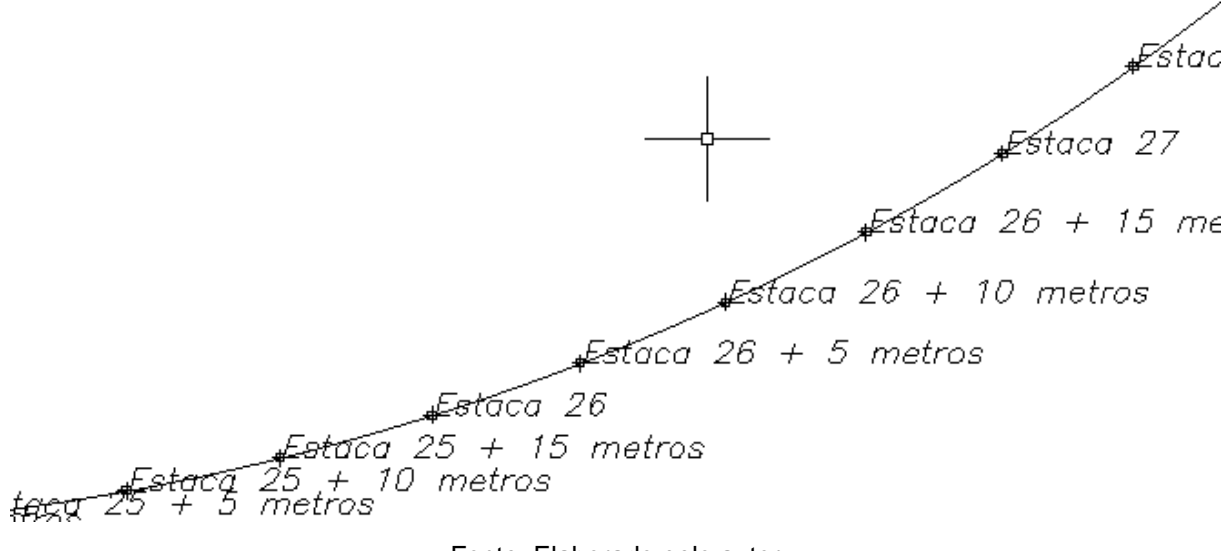

Fonte: Elaborado pelo autor

A Figura 13 pela escolha do raio sendo plotada e a polilinha feita manualmente, demostra como a curva mesmo suave é passa perfeitamente pelos pontos importados pelo programa cad.

A Figura 14 demostra a escolha da opção DH entre PC e PI.

#### Figura 14: Dados de entrada

Diretorio já existe c:\projeto geometrico de vias Saudações, bem vindo ao programa de calculo para projeto geometrico de vias Escolha uma das opções abaixo: 'R' para Raio da curva, utilizando PC E PI 'D' para Comprimento do arco de PC para PT 'E' Para estaqueamento: R Por 'Dh' ou por 'c'oordenada?: DH Digite a distância horizontal de PC ATÉ PI: 1149.0344 A distancia entre pc e pi é de : 1149.0344 metros O Azimute AB em decimal é 0 Digite os Graus do ângulo G: 47 Digite os Minutos do ângulo G: 23 Digite os Segundos do ângulo G: 17 A distancia do arco é de: 2165.5496115574965 metros A corda é de 20 metros, porque o raio é maior que 600 metros A corda é de: 20 e o raio é de 2618.3149237465013 metros Teve um percurso reto anterior 'S' ou não 'N'?: N Esta sendo utilizado o estaqueamento padrão de 20 metros O estaqueamento da curva é de 108 E com 5.549611557496519 metros sem ajuste 0 estaqueamento da curva é de 108E com 5.549611557496519 metros

#### Fonte: Elaborado pelo autor

Na figura acima é possível visualizar que a distância horizontal entre PT e PI que seria a variável T que está na Figura 1.

A Figura 15 exibe a deflexão por metro e a Figura 16 a decisão do usuário entre qual o sentido da curva.

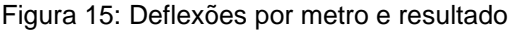

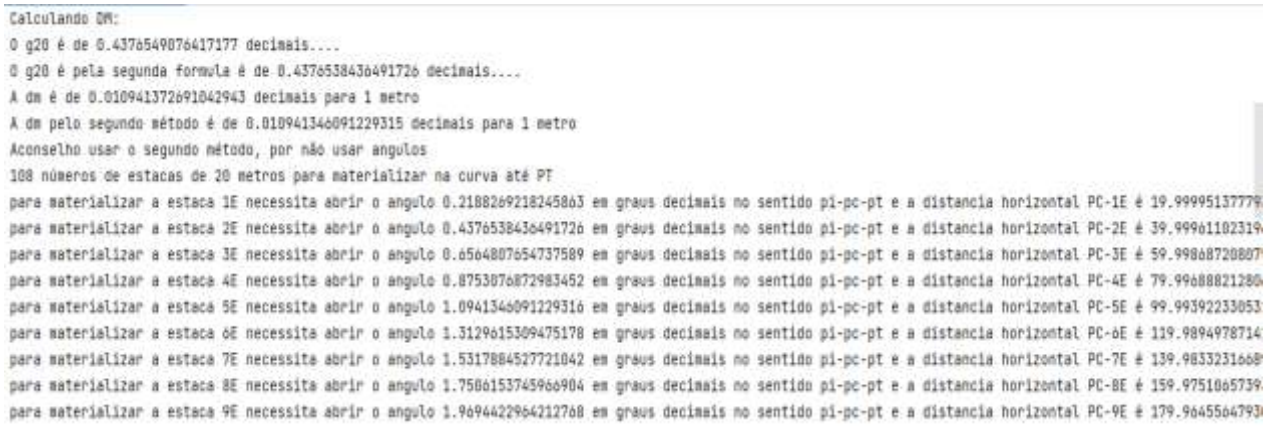

Fonte: Elaborado pelo autor

A Figura 16 exibe o resultado da curva plotada e importada que foi exportada do programa.

PC na zPI s ëŭ  $\sqrt{10000}$  22 + 10 metros  $\frac{1}{27}$  $\xi$ elaca 22 + 15 metros  $\sqrt{28} + 15$  metros  $23 + 5$  metros<br>  $23 + 5$  metros<br>  $\frac{23 + 10}{25000}$  23 + 10 metros<br>  $\frac{25000}{25000}$   $\frac{25}{25000}$   $\frac{35}{25000}$   $\frac{35}{25000}$   $\frac{35}{25000}$   $\frac{35}{25000}$   $\frac{35}{25000}$   $\frac{35}{25000}$   $\frac{35}{25000}$   $\frac{35}{25000}$  Ostaco 23 Edizos 20 + 10 metros **Enforce** 26 + 5 metres Extrace<br>Extension 28 + 15 metres<br>Marine 10 metres

Figura 16: Resultado da curva sobre os sobrepondo os pontos da figura 13

A Figura 16 exibe a sobreposição perfeita entre os pontos calculados pela opção por coordenada ou por opção de distância horizontal entre PC e PI.

A Figura 17 exibe a escolha do usuário em escolher o centro do raio da curva a direita do arco.

#### Figura 17: Escolha do usuário no sentido da curva a direita.

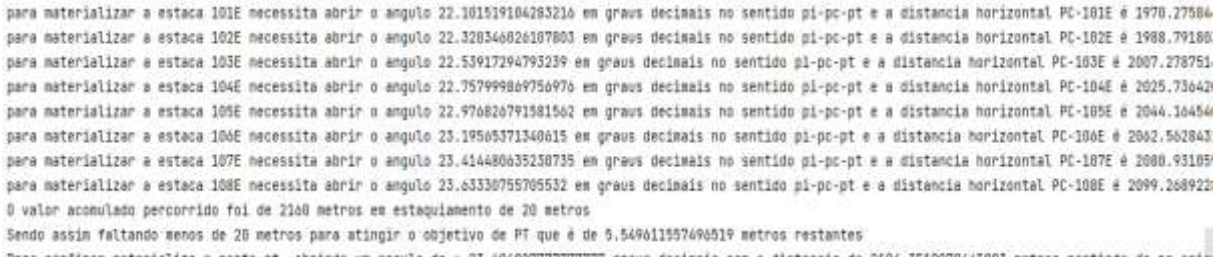

Para confinar materialize o ponto pt, abrimdo um angulo de + 23.694027777777777 graus decimais com a distancia de 2104.3519078445893 metros partimdo de pc orim Deseja Desenhar? 'S'im ou 'N'ào?:  $\mathbf{r}$ 

D centro do raio esta a "O'ireita de po ou a "E'squerda?: d

Fonte: Elaborado pelo autor

### <span id="page-26-0"></span>**6 BIBLIOTECA DE USO**

Foram utilizadas as seguintes bibliotecas Python para a elaboração deste programa, conforme a tabela 1

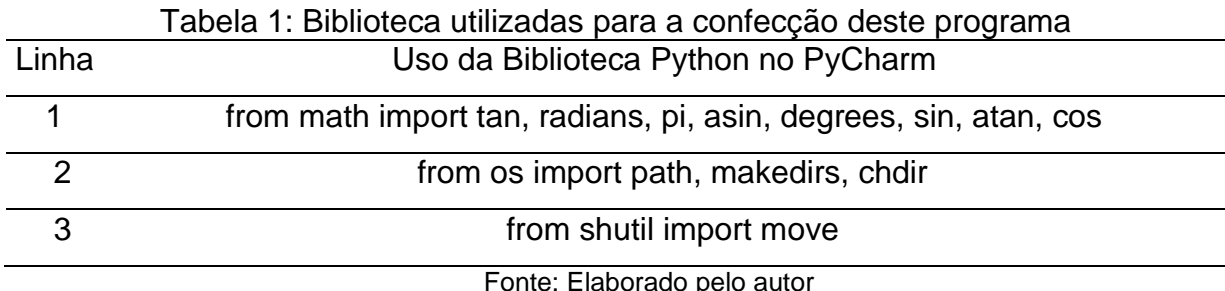

A biblioteca Math, que trabalha com funções matemáticas como ângulos, graus, cálculos trigonométricos entre outros, como o valor de pi. A biblioteca Path, que trabalha com a função de caminho de pastas, e elaboração de pastas no Windows. Por último a biblioteca Shutil, que trabalha com funções de transferência de arquivo entre diretórios, no caso usado para mover um arquivo para outra pasta, desde que conhecido o nome do arquivo e o caminho de origem e destino.

### <span id="page-26-1"></span>**7 CONSIDERAÇÕES FINAIS**

Acreditamos que os objetivos deste trabalho foram alcançados, uma vez que conseguiu-se projetar e programar um software de fácil manuseio e aparência acessível, que faça o cálculo de curvas simples, auxiliando o usuário na tomada de decisão enquanto profissional da Engenharia. Além disso, estabeleceu-se tal programa de modo a trazer uma noção visual de curvas simples, além de determinar a melhor tangente de percurso ou a melhor área para inserir estas curvas. Logo este programa ajuda qualquer aluno de engenharia de cartografia e de agrimensura do curso de Itaqui e qualquer profissional da área a projetar e trabalhar com o projeto geométrico de vias de forma rápida, sem ser levado a exaustão. Este programa será disponibilizado para download de forma gratuita para a universidade federal do pampa após a publicação de um artigo futuro sobre este programa e seus métodos de uso, assim a ferramenta terá a credibilidade e o reconhecimento, para que posteriormente possa ser disponibilizado e registrado.

## **REFERÊNCIAS**

<span id="page-28-0"></span>ANTAS, P. M. et al. **Estradas: projeto geométrico e de terraplenagem**. Rio de Janeiro: Interciência, 2010

AMARAL, R.D.C.; PINA FILHO, A. C. de. **A evolução do CAD e sua aplicação em projetos de Engenharia**. IN: IX Simpósio de Mecânica Computacional, 2010, São João Del-Rei - MG. SIMMEC 2010, 2010.

DEPARTAMENTO NACIONAL DE ESTRADAS DE RODAGEM – DNER. **Classificação funcional do sistema rodoviário do Brasil**. Rio de Janeiro, 1974.

EATON R. A.; GERARD S.; CATE D. W. **Rating Unsurfaced Roads**: A field manual for measuring maintenance problems. U.S Army Corps of Engineers, 1988. Disponível em: <http://acwc.sdp.sirsi.net/client/search/asset/1009620> Acessado: 26/07/2022.

**MANUAL DE PROJETO DE ENGENHARIA RODOVIÁRIA**. Rio de Janeiro: Instituto de Pesquisas Rodoviárias, 1974.

NUNES, T. V. L. **Método de previsão de defeitos em estradas vicinais de terra com base no uso de redes neurais artificiais**: Trecho de Aquiraz. Dissertação de Mestrado, Programa de Mestrado em Engenharia de Transporte – Universidade Federal do Ceará, Fortaleza, 2003. Disponível em: <http://repositorio.ufc.br/ri/bitstream/riufc/4904/1/2003\_dis\_tvlnunes.pdf> Acessado: 26/07/2022.

PIMENTA, C. R. T. OLIVEIRA, M. P. Projeto Geométrico de Rodovias. São Carlos - SP: Rima Editora, 2004.

PONTES FILHO, G. **Projeto geométrico de rodovias**. 2 ed. Uberaba: Universidade de Uberaba, 2013.

**SERVIÇO PÚBLICO FEDERAL**. Ministério da Educação Fundação Universidade Federal do Rio Grande Departamento de Materiais e Construção. Disciplina: Projeto de Estradas. Prof. Milton Luiz Paiva de Lima. **NOTAS DE AULA** Versão 3 – 2004.